## **Selection Tags**

**Posts**

Quickly View posts.

Usage

[posts {paged|unpaged} {page=*n*} {count=*n*} {skip=*n*} {show=all|publish|draft|pending|expire|user|friend|foaf} {sticky|unsticky|nosticky|stickyonly} {type=post|page|podcast|photo|...} {sort=posted|updated|title|comments} {order=asc|desc} {status=publish|draft|hide|delete|...} {search=*options*} {filter=*options*} {default=*options*} {category=*name*} {site=*address*} {folder=*path*} {sites=*list*} {folders=*list*}]

[posts:here {template=*type.name*} {defaulttemplate=*type.name*} {options}]

Type block tag, here tag

Data Fields

(none)

Text Fields

title, subject, text, keywords, more, memo, meta, misc, abstract, excerpt, blurb, notes, custom, tags, reply, mod, warn {.raw|.esc|.text|.clean}

Info Fields

data, xml {.raw|.esc|.text|.clean}

Date Fields

date, time, datetime, shortdate, day, month, year

create.date, update.date, start.date, end.date, comment.date, ping.date [.date|.time|.datetime|.shortdate|.day|.month|.year]

Status Fields

status, type, category, comments, pings, edits, reads, locked, allow.comments, allow.pings, allow.attach, sticky, hidden, defer, expire, flag, ip, ip.hash, filter, number, even, odd, mod.[3|4|5], bytes, kbytes, words, first, last

Display Fields

show.html, show.bbcode, show.smilies, show.macro, show.dict, show.sig

User Fields

author.name, author.nick, author.mail, author.web, author.aim, author.msn, author.yim, author.icq, author.location, author.occupation, author.interests, author.sig, author.hash

ID Fields

id, tid, pid, fid, etid, cfid

Category Fields

category.id, category.name, category.desc, category.path, category.nospace, category.tagline

Folder Fields

folder.id, folder.name, folder.desc, folder.path, folder.nospace, folder.tagline

Site Fields

site.id, site.name, site.desc, site.short, site.host, site.tagline

Sub‐Tags

Sub‐Posts

[post:subposts] [post:comments] [post:pings] [post:chat] [post:discuss] [post:footnotes] [post:items] [post:notes] [post:pages] [post:remarks] [post:replies]

[post:responses] [post:talk] [post:trackbacks]

Attachments

[post:attachments] [post:apps] [post:audio] [post:files] [post:flash] [post:images] [post:media] [post:movies] [post:music] [post:programs] [post:songs] [post:text] [post:zips]

Other Details

[post:links] [post:related] [post:references] [post:stats] [post:categories] [post:folders] [post:sites] [post:next] [post:prev] [post:first] [post:last] [author:friends]

#### Description

The [posts] tag selects a set of *entries*, which are the mainstay of many types of websites including blogs and journals. The entries selected are of type post. See the chapter *Objects* for an explanation of entries and related structures in Minx.

The tag can be used either in block form:

[posts] *template code* [/posts]

Or in *here* form:

[posts:here]

In this form, the Item.Post template is used to format each entry.

Options

#### paged, unpaged

Controls whether the listing of entries is broken up into pages. For this and other thread‐ level tags, the default is paged. For most other tags, the default is unpaged.

#### page=*n*

Defines a specific page of entries to be shown by the template. Typically, this would be selected by the user as they navigate through your site, but you are free to specify it if you find this useful

#### count=*n*

Sets the number of entries to display, either in total or in a given page. If this is not specified, then for paged views the default page size will be used, and for unpaged views, all entries will be shown. The latter case may result in an extremely large page; it is typically only used when either it is know in advance that the number of entries is reasonable, or it is specifically desired that every item is shown, for example, when generating a backup file.

#### skip=*n*

Skip ahead a given number of entries. For example, if you wish to show the most recent post with a custom layout, followed by a standard listing of the next 20 posts, you could set count=20 skip=1.

### show=all|publish|draft|pending|expire|user|friend|foaf

Selects which entries to show based on general criteria.

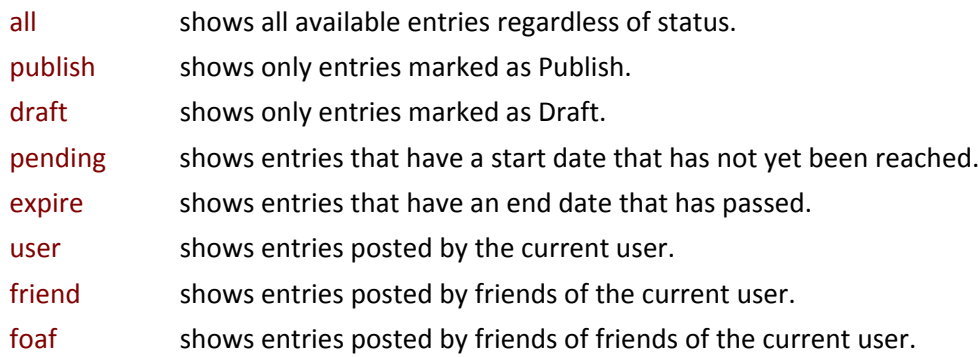

The default setting is publish.

#### sticky, unsticky, nosticky, stickyonly

Controls the behaviour of posts marked as announce, sticky, or unsticky.

The default behaviour is sticky, in which case posts marked as announce appear first, followed by sticky posts, then normal posts, and finally unsticky posts.

If unsticky is specified, then the sticky settings on the posts are ignored, and the posts are shown in whatever order they would appear naturally.

If nosticky is set, only posts marked as normal as shown, i.e., no announce, sticky, or unsticky posts.

If stickyonly is set, only posts marked as announce, sticky, or unsticky are shown.

You cannot specify both sticky and unsticky, or both nosticky and stickyonly. Other combinations are allowed, though they may not make sense.

### type=*list*

Selects entries of a specific type. By default, the posts tag will select entries of type post (naturally enough), but you can override this to select other types, or to select multiple types of item in a single stream.

To select multiple types, simply list the types separated by commas , or pipes |

[posts type=post|page] ... [/posts] will select both posts and pages and combine them together in whatever order you choose.

[posts type=post,page] ... [/posts] is exactly equivalent. You can't mix commas and pipes in the one list, though – use one or the other.

[posts type=all] will select all types of entries.

See also: *Thread Types, Entry Types, Post Types*

#### sort=*option*

Sort the list of entries in one of the following orders

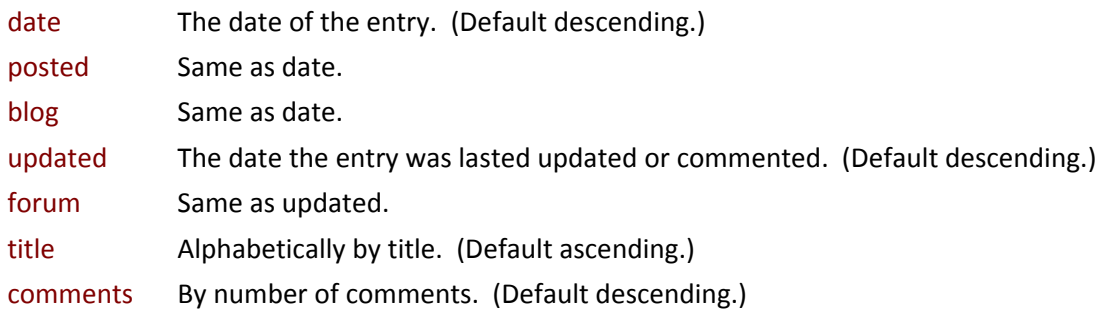

#### order=*option*

Modifies the sort option, as follows:

asc Sort in ascending order. desc Sort in descending order.

#### status=*list*

Selects entries marked with a specific status. The default is publish. As with the type option, you can select multiple statuses by separating them with commas or pipes.

[posts status=publish,draft] ... [/posts] will list both published entries and entries still in draft.

See also: *Entry Statuses*

### template=*type.name* defaulttemplate=*type.name*

In *here* form (i.e., when using [posts:here]), overrides the default template for the individual entries, normally Item.Post.

The defaulttemplate is used if the initial query returns no results and the default search options are used instead.

### search=*options* filter=*options* default=*options*

The search, filter, and default options can be used the specify a search string to be applied when selecting entries. Search terms are separated by slashes / with the exact same syntax as when specified in a URL.

You can use either search or filter. If you use both, the search options may be combined in unpredictable ways.

The default search string will be applied if the initial query returns no entries.

The following search options are available:

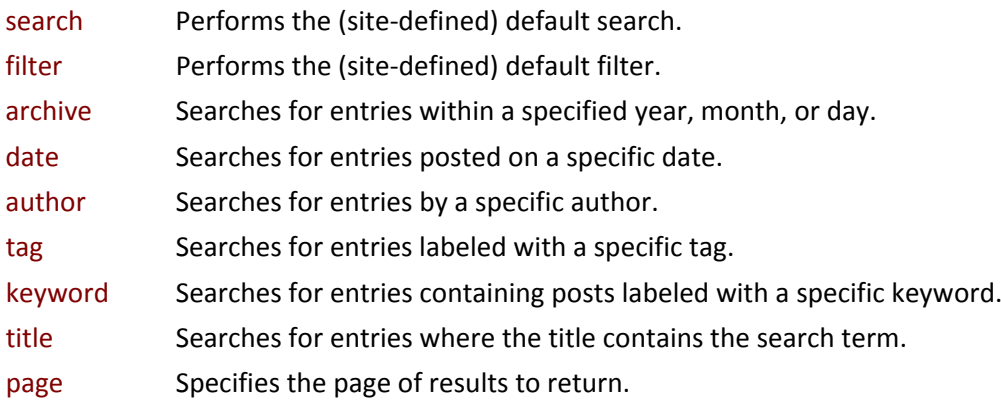

search and filter options may be further specified by the following attributes:

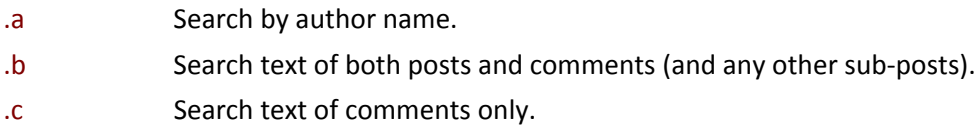

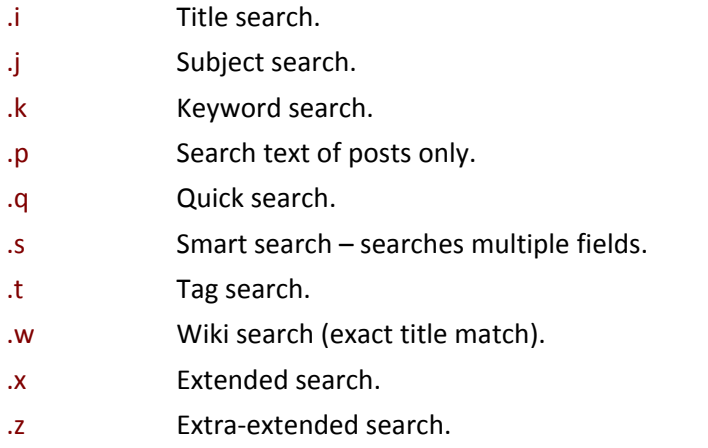

(See *Searching and Filtering* for more information on these options.)

#### category=*name*

Select entries in a specific category.

### site=*address* sites=*list*

Selects entries from another site (if that site has granted permission for this) by specifying the address of that site. You can optionally specify the path of a folder within that site as well, thus:

site=example.mee.nu site=example.mee.nu/news

In the sites form of this option, you can specify a comma‐ or pipe‐separated list of sites (and optionally folders):

sites=example.mee.nu/news,demo.mee.nu/features

### folder=*path* folders=*list*

Selects entries from another folder by specifying the path of that folder. If you have specified an alternate site, this will select or override the folder within that site; otherwise it selects a folder within your own site.

### folder=news/local

In the folders form of this option, you can specify a comma‐ or pipe‐separated list of folders (again, by the path of the folder). You can use this in conjunction with the site option, but not with the sites option.

folders=news,sport,weather site=example.mee.nu folders=news/national|features|opinion/politics

#### Fields

When specifying a field, you generally need to use the form [item.field], thus, for example:

[post.title] [post.create]

Some sub-fields are also made available directly, so you can use either of:

[post.author.name] [author.name]

String and date sub‐element options follow the field name:

[post.title.raw] [post.create.shortdate]

See *Tag Formatting* for more information.

### Text Fields

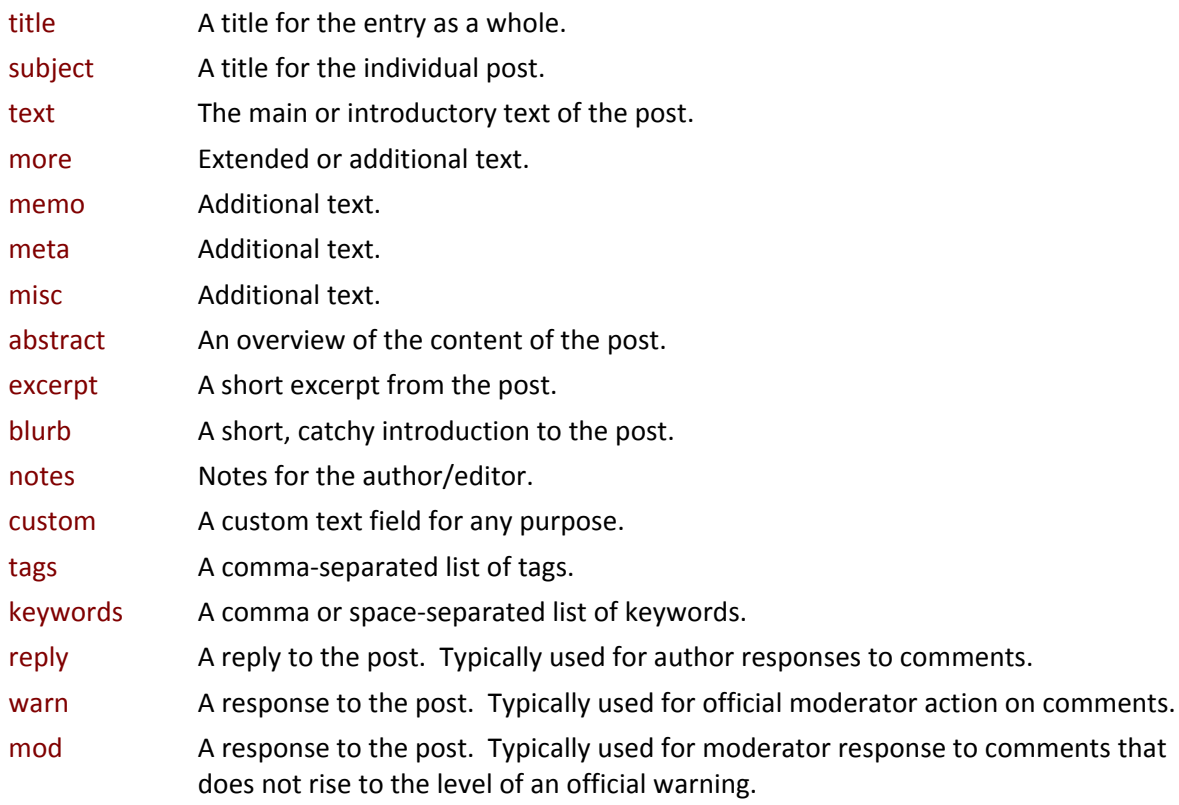

### Info Fields

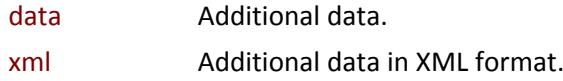

### Text Sub‐Elements

By default, text fields automatically have all applicable processing done for you, ready for use. This includes HTML sanitising, BBCode parsing, macro and dictionary processing, smilie (emoticon) handling, and optional text filters.

You can also easily access the text in alternate formats, either via the format option, or via a set of sub-element specifiers:

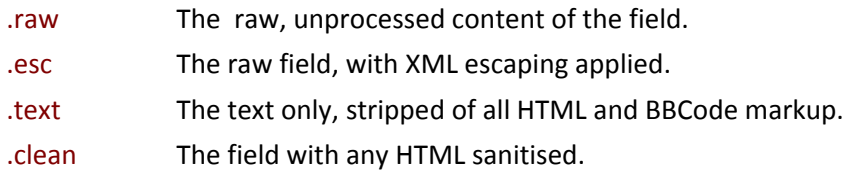

Date Fields

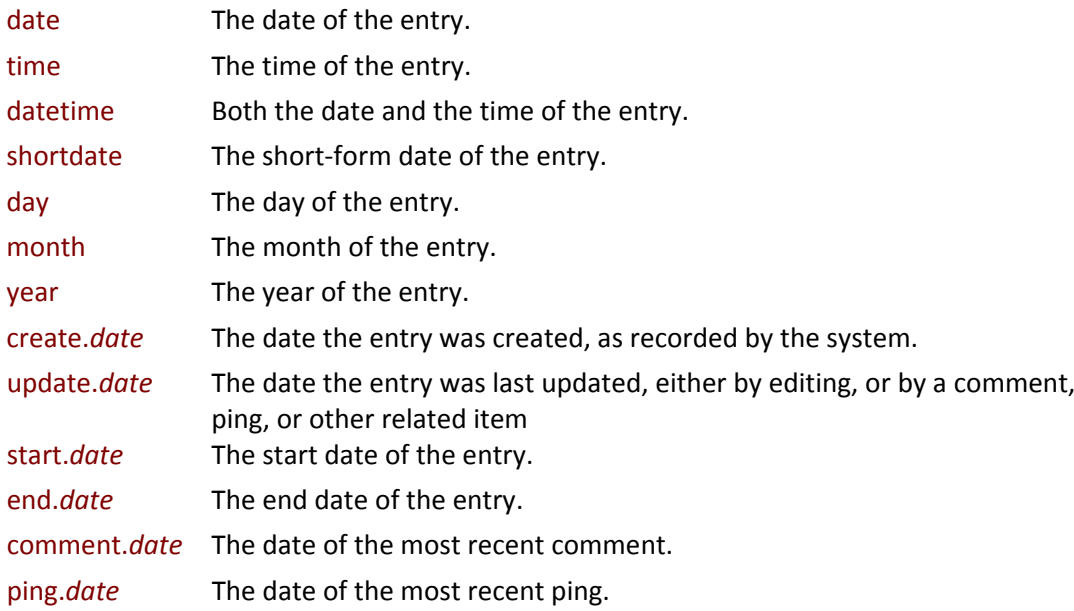

The .date sub-element in a date-related tag can be replaced with any of the following:

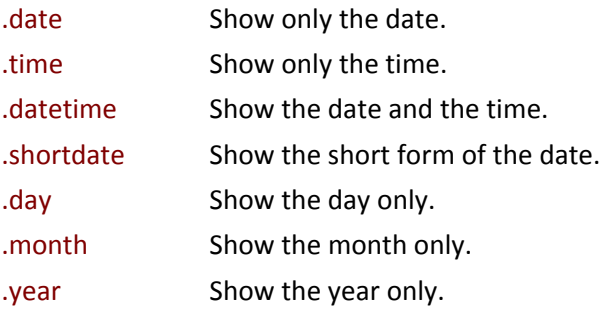

### Status Fields

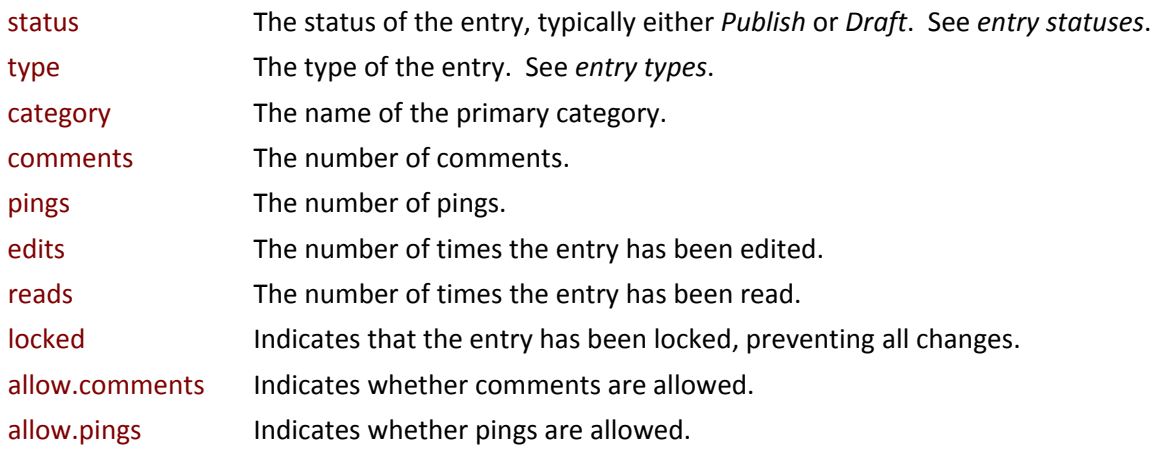

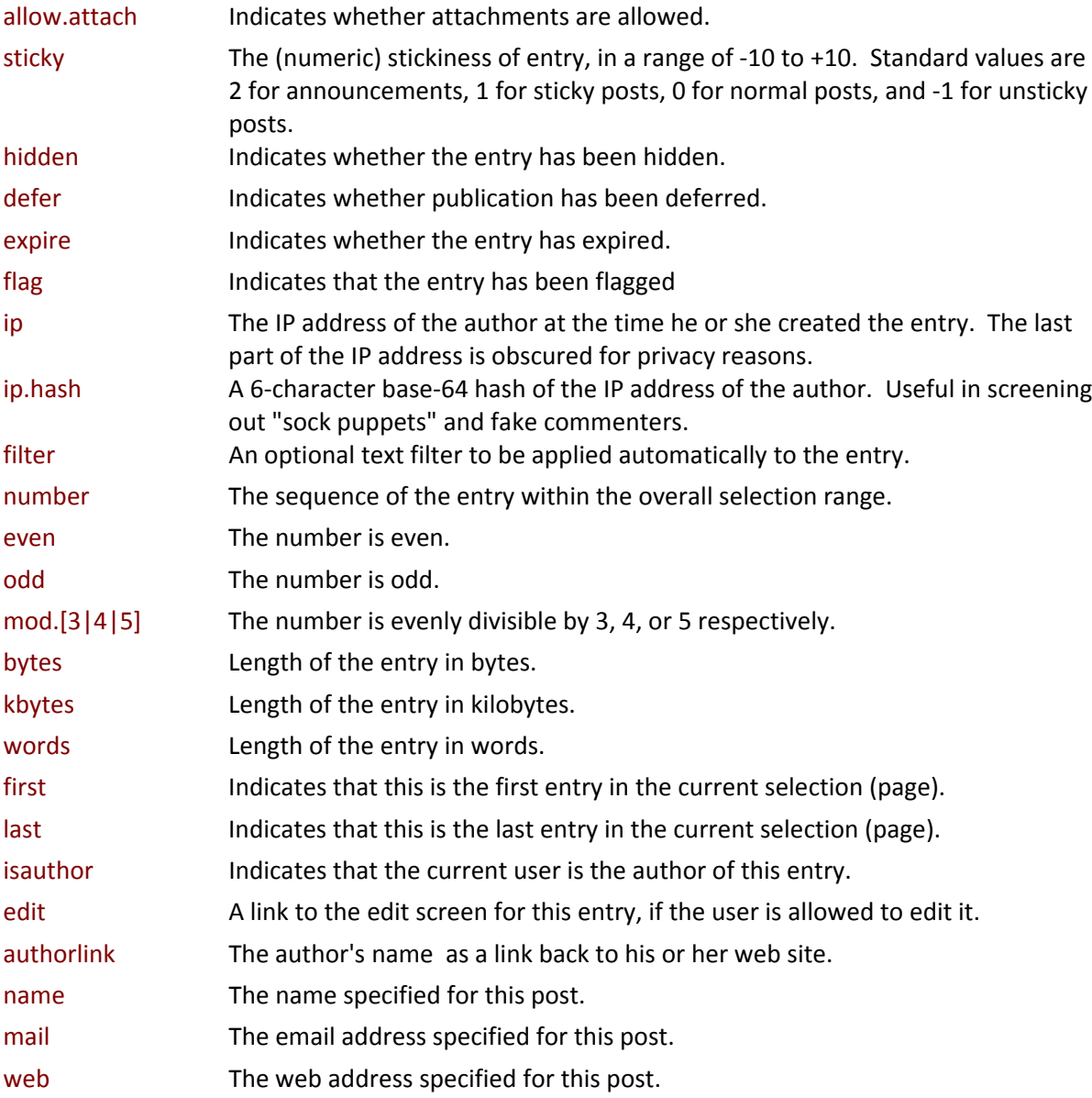

### Display Fields

With the exception of show.sig, these fields indicate whether certain types of markup are to be applied to a post. This is handled automatically by the system, but the information is also made available for your own use.

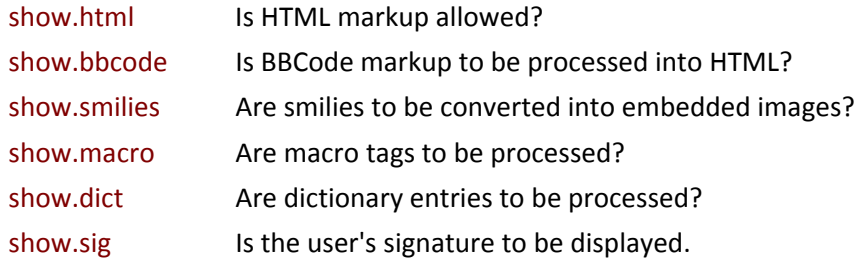

### User Fields

These are a subset of the user object, representing useful public information about the author of the entry.

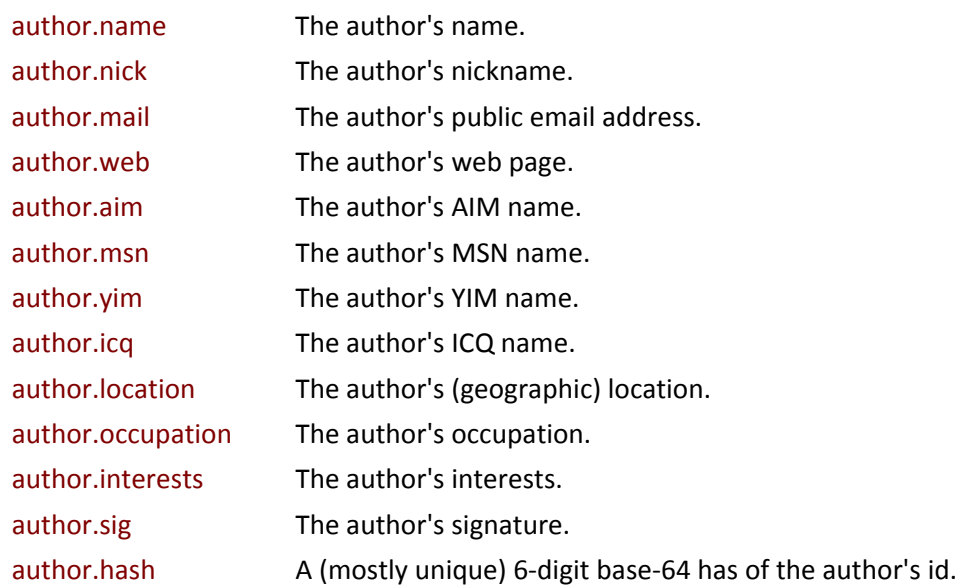

#### ID Fields

You will rarely need to access ID fields directly; they are mostly used in edit and moderation screens. However, they are available should you wish to (for example) construct your own edit or moderation screens.

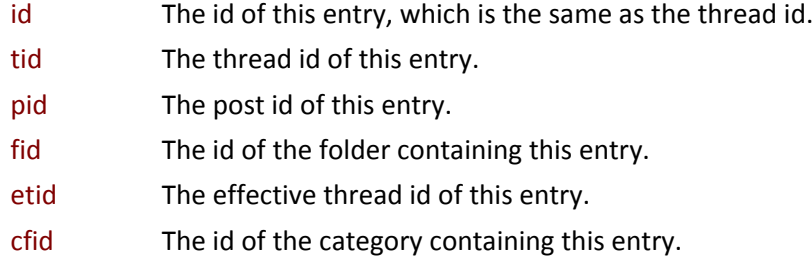

### Category Fields

A subset of the fields for the Folder object, these represent useful public information about the category folder containing this entry.

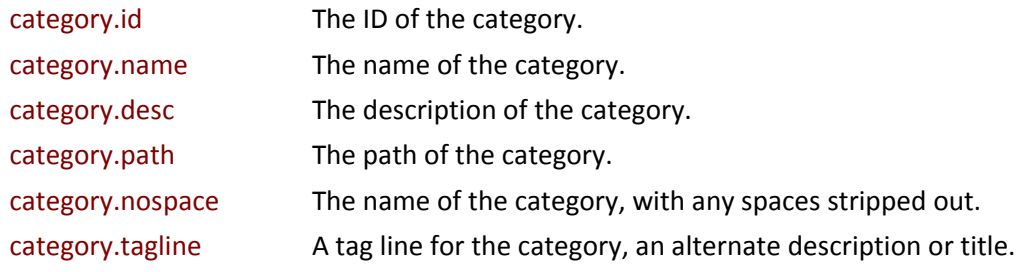

### Folder Fields

A subset of the fields for the Folder object, these represent useful public information about the folder containing this entry.

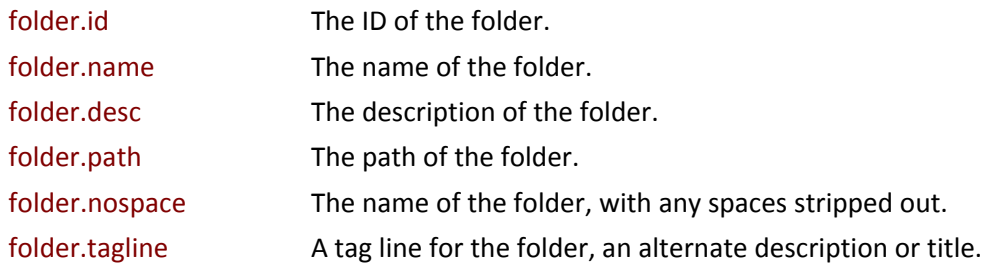

### Site Fields

A subset of the fields for the Site object, these represent useful public information about the site containing this entry.

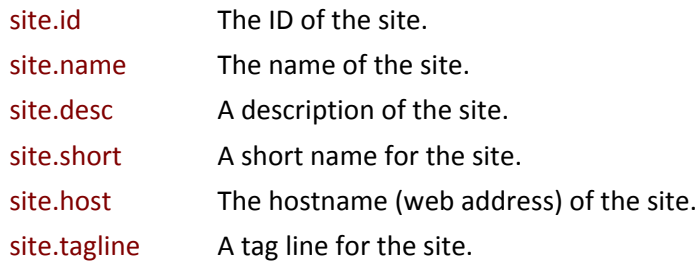

#### Sub‐Tags

Sub‐Posts

These tags are used to lists the posts within an entry – comments, pings, and other similar items.

#### Options

### [post:*items* {paged|unpaged} {page=*n*} {count=*n*} {skip=*n*} {show=all|junk} {type=comment|ping|page|...} {order=asc|desc} {search=*options*} {filter=*options*}]

### [posts:*items*:here {template=*type.name*} {options}]

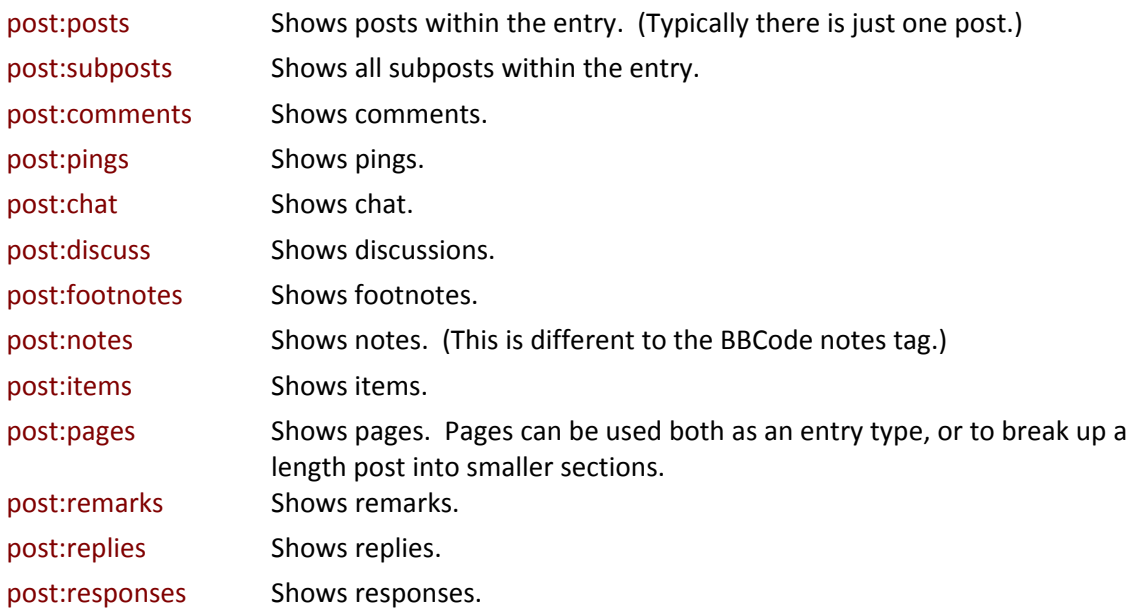

post:talk Shows talk. post:trackbacks Shows trackbacks.

#### Attachments

These tags list attachments – files uploaed the the server and inked to the entry. You can have any number of attachments of any type linked to a given entry.

### Options

[post:*attachments* {paged|unpaged} {page=*n*} {count=*n*} {skip=*n*} {type=image|audio|movie|...} {sort=date|file|name|size|type} {order=asc|desc} {search=*options*} {filter=*options*}]

### [posts:*attachments*:here {template=*type.name*} {options}]

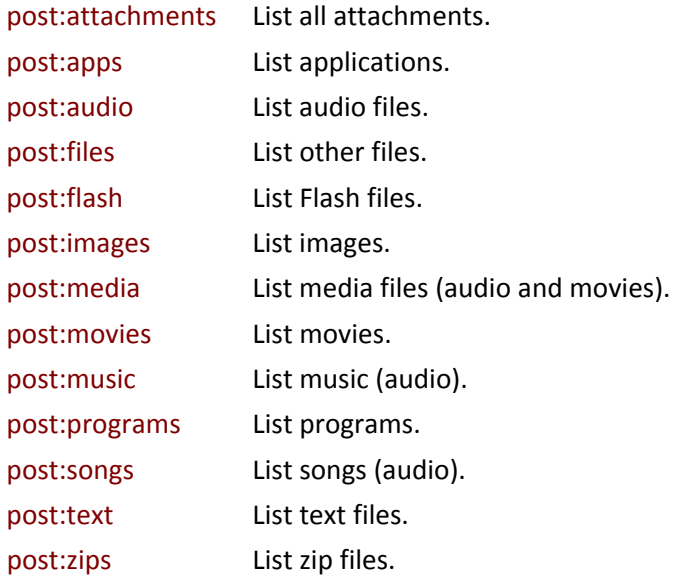

Other Details

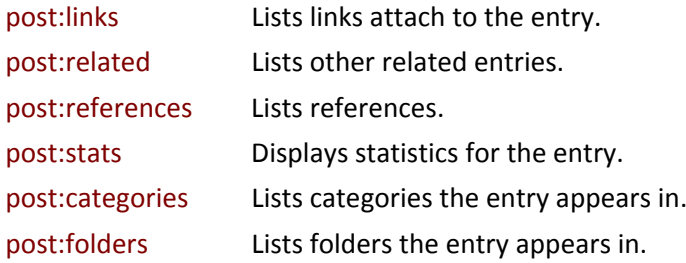

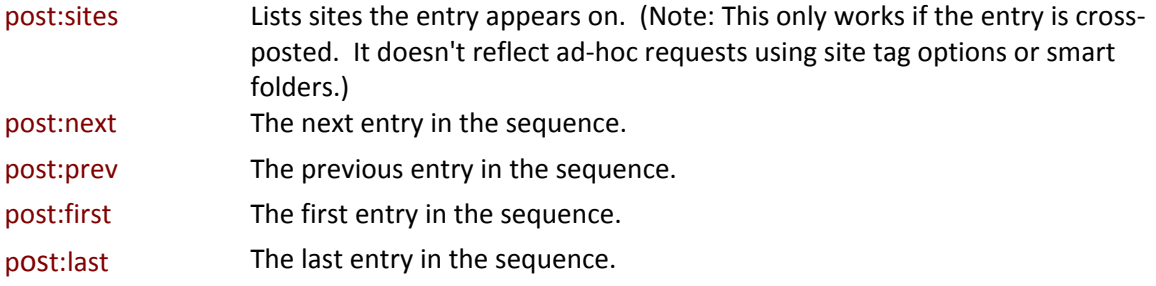

### **Statistics:Summary**

Quickly Site statistics summaries.

Usage [statistics:summary {count=n} {mode=sum|avg|min|max} {order=asc|desc}] [statistics:summary:here {template=type.name}]

Type block tag, here tag

Data Fields site, year, month, pages, bytes, bytes.text, pages.bytes, pages.bytes.text, files.bytes, files.bytes.text, feeds, templates, queries, rows, ctime, ctime.text, etime, etime.text, qtime, qtime.text

#### Description

The [statistics:summary] tag retrieves a set of monthly summary statistics for your site. The values available are:

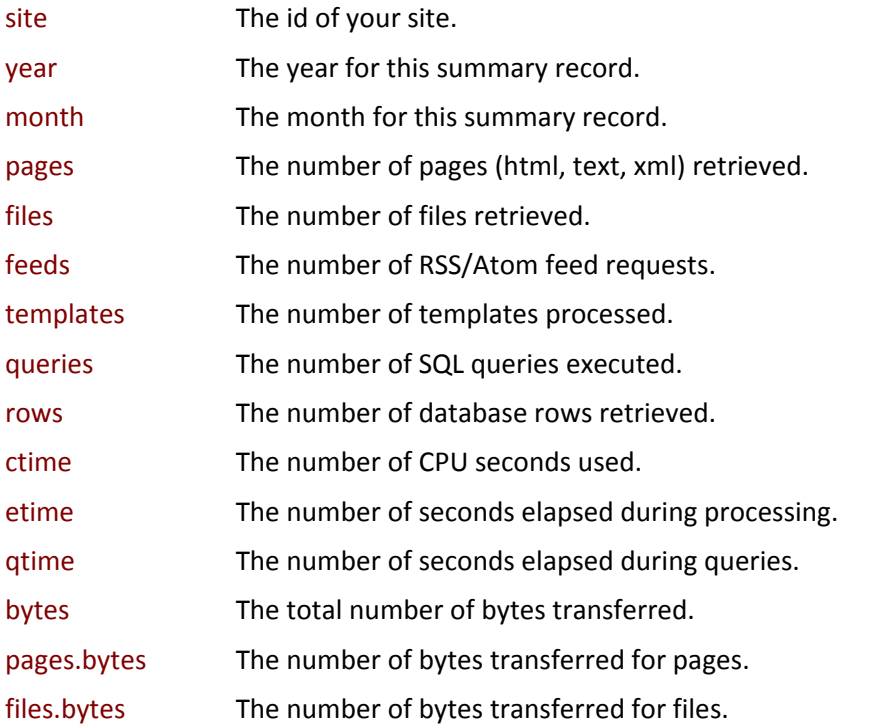

Pre-formatted versions are available for each of the time and bytes fields by appending .text. The pre‐formatting takes account of minutes and seconds for times, and of kilobytes, megabytes, and gigabytes for transfers.

Options

#### count=*n*

Maximum number of records return.

### mode=sum|avg|min|max

Return an aggregate figure, rather than individual records. The values are the total (sum), average (avg), minimum (min) or maximum (max) of the respective fields. In aggregate mode, only one record is returned.

#### order=asc|desc

Sort records in ascending or descending order. The default is descending.

#### template

Template to be used in here mode. The default is item.stats.summary

# **Tag Formatting**

You can add formatting to any data tag using the format= option. The main formatting commands are described below.

### **Date and Time**

Dates and times use a format string as described below. You can use any combination of formatting options and text in the format string. If the format string contains spaces, you will need to enclose it in either single or double quotes.

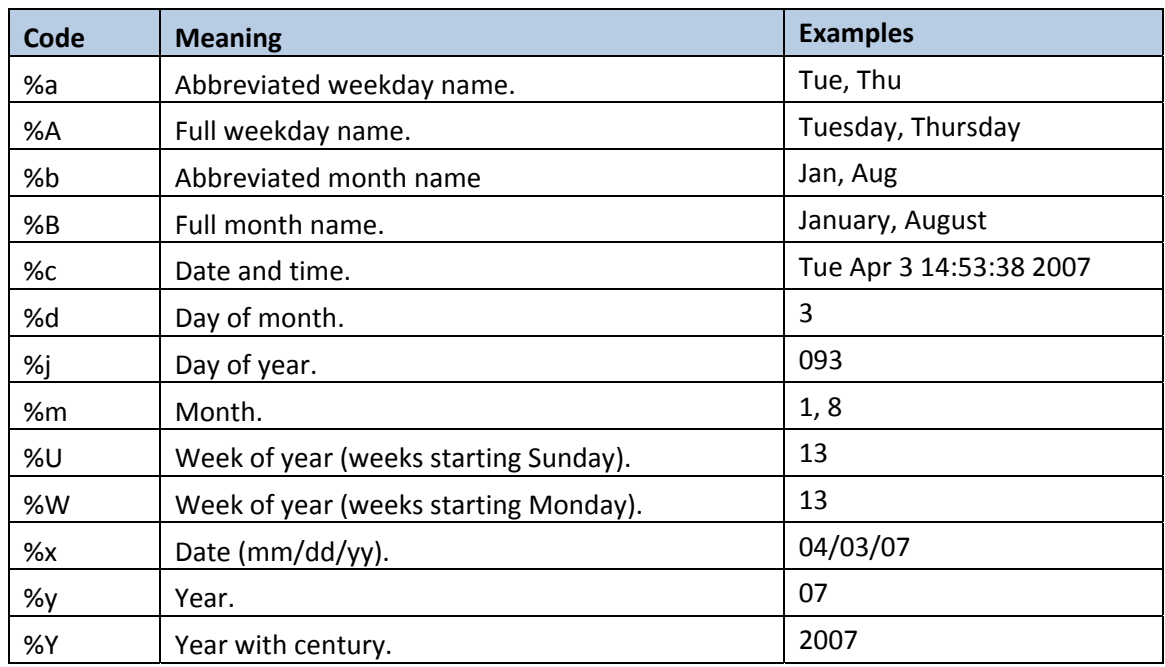

### **Date Formatting Options**

### **Time Formatting Options**

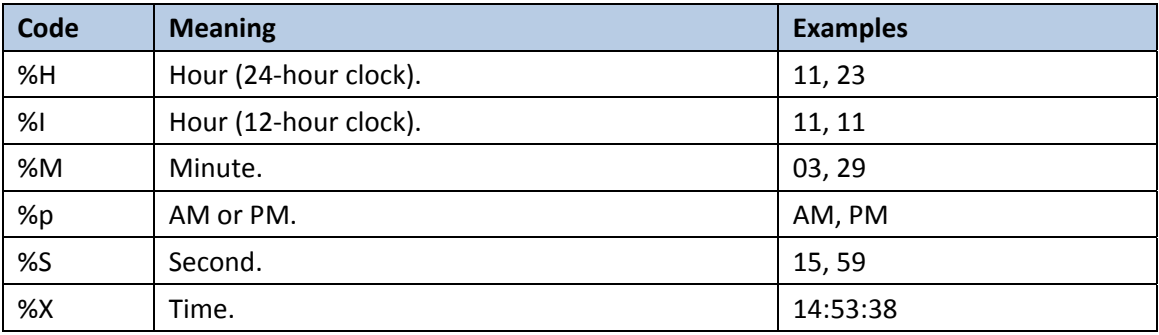

Examples

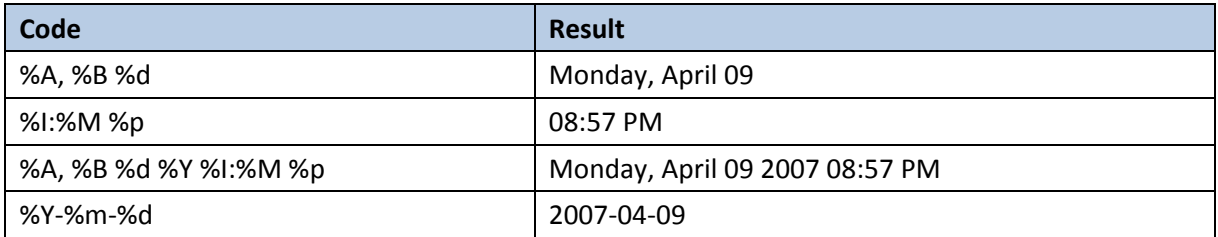

### **Text**

Multiple text formatting options can be applied by separating the commands with commas. The formatting commands are applied in the order they are listed. Example: [post.text format="first=100,underscore,lower"].

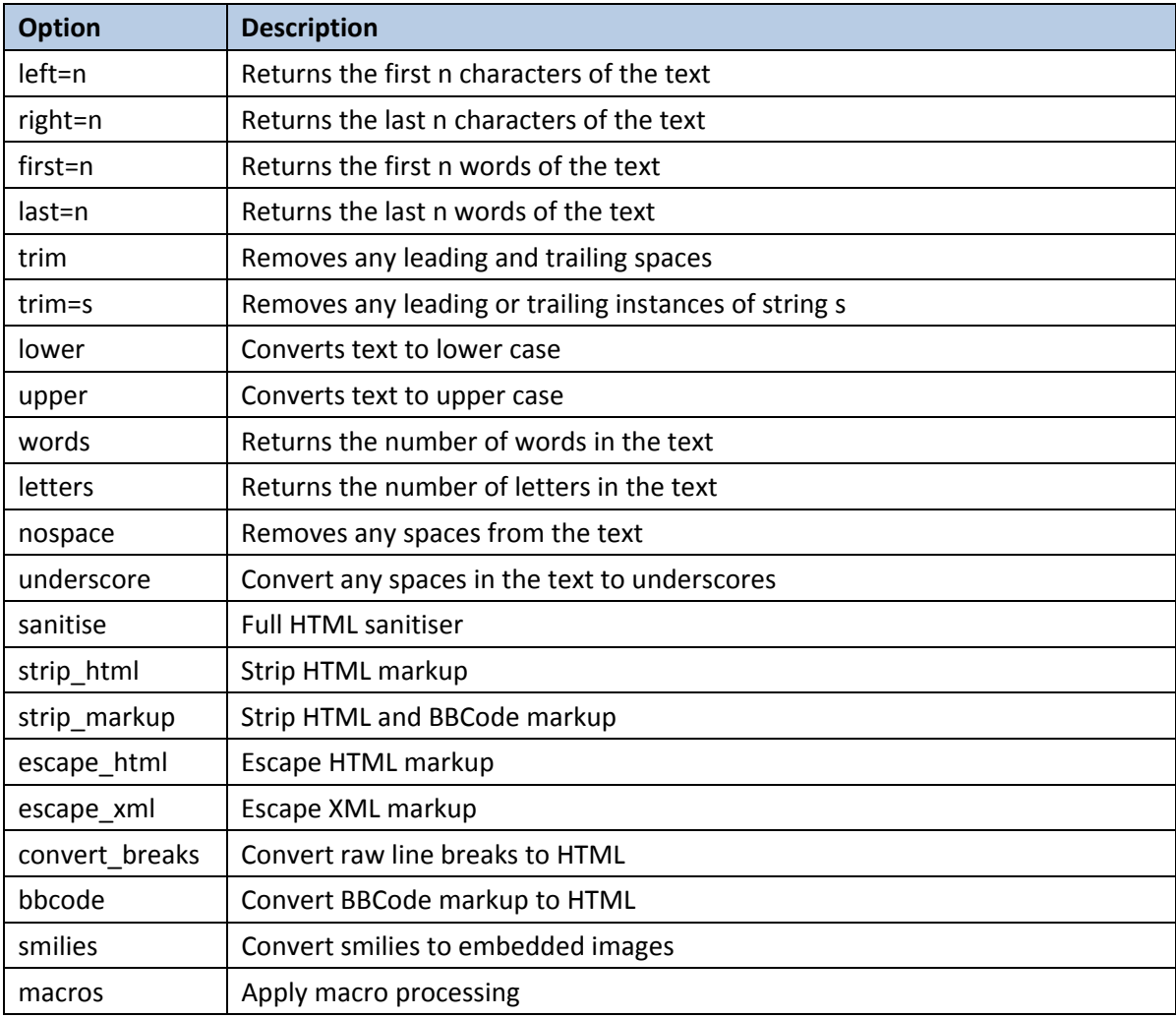

### **Numbers**

Number formatting works by placing the formatted value into a string containing both formatting options and text.

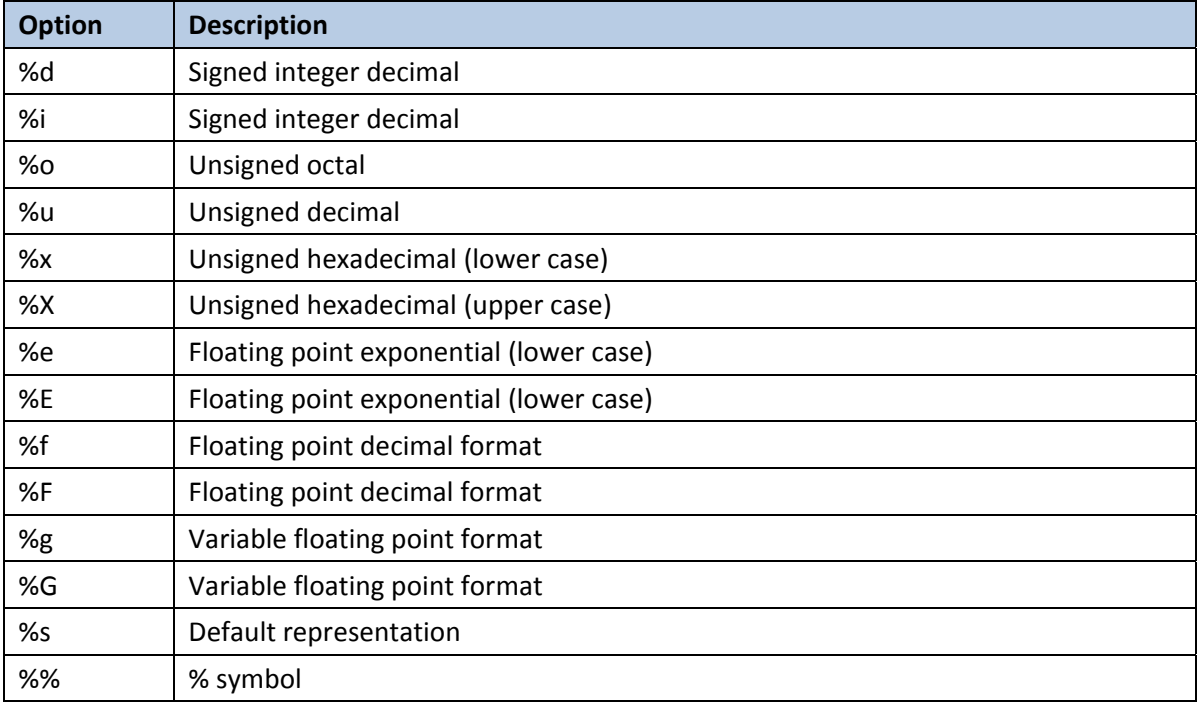

As an example, you could have [post.words format="There are %d words in this post."]

Each of the numeric formatting options can take a number of flags:

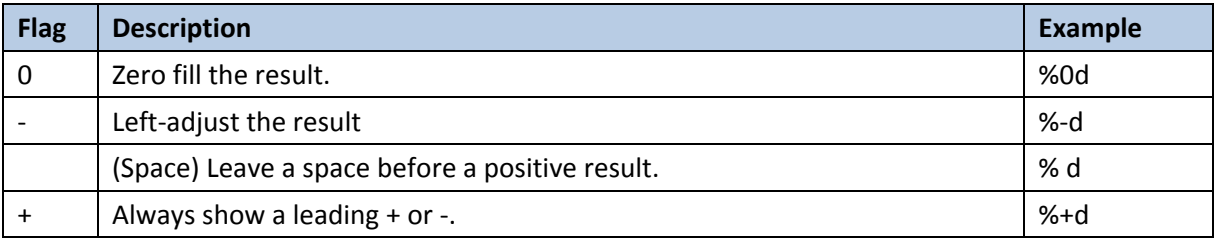

## **Template Programming**

### **Conditional Tags**

if, ifn, iff, and iffn.

[if] tests a single variable. If that variable exists and has a true (non‐zero / non‐null / non‐ empty) value, the template code within the bracket of the [if] and the [/if] is evaluated.

If the variable is false (zero / null / empty), the code is not evaluated.

And if the variable does not exist, the [if] tag itself is not evaluated, and is instead included directly in the output. So if you get the name of the variable wrong, and type [if post.coments] instead of [if post.comments], you will be able to see your mistake right there in the page. In this case, the bracketed code is processed as if the [if] tag did not exist.

[ifn] works exactly the same, except that the condition is reversed. Code inside the [ifn] [/ifn] is evaluated if the variable is false.

With [if] and [ifn], if the variable does not exist the behaviour of a following [else] statement is undefined.

[iff] and [iffn] are similar, with one big exception: The bracketed code is evaluated if and only if the variable evaluates to true (or false, for [iffn]). If the variable does not exist, the code is skipped, just as if the variable had been false.

### **Comparison Tags**

if.eq, if.ne, if.gt, if.lt, if.ge, if.le

These extended conditional tags compare two values, to see if, respectively, they are equal or unequal, or that the first value is greater than, less than, greater than or equal, or less than or equal to the second value. They must be closed by a corresponding [/if.XX] tag such as [/if.eq], not by a [/if].

The values can be either variables or constants. The way Minx determines which is the case is somewhat simplistic: If a variable exists which has the name of the value, it assumes that's what you mean; if not, then it assumes the value is a constant. So unlike the simple [if] tag, there's never a case where the variable doesn't exist.

These tags will perform integer comparisons if both values are integers; otherwise they will perform string comparisons. So [if.gt 10 2] will evaluate as true, just as you'd expect, and [if.gt a10 a2] will evaluate as false.

## **Template Programming**

These tags also work if supplied with a single variable. The missing variable is assumed to be zero, if the provided variable is a number; False, if the value is True, blank, if the value is a string, and None otherwise.

### **Extended Comparison and Conditional Tags**

### if.z, if.nz, if.odd, if.even

These codes take a single variable.

[if.z] and [if.nz] test whether the value is zero or non-zero. This is effectively identical to using [if.eq] and [if.ne] with a single numeric variable, but may be clearer to the user.

[if.odd] and [if.even] test whether the value is odd or even. If the value is not numeric, the result is undefined.

### [if.all], [if.any], [if.one], [if.none]

These codes currently take two variables, but may be extended in the future to take an arbitrary number of values.

[if.all] tests whether both the variables are true (non zero / non-empty) - effectively an and. [if.any] tests whether either or both of the variables is true ‐ an or. [if.one] tests if one and only one of the variables is true. [if.none] tests if neither of the variables is true ‐ a nor.

For all comparison tags and extended conditionals, there is also a matching [ifn.condition], which simply reverses the result.

### **Else**

Code within [else]....[/else] is evaluated if the last tried conditional block within the current template was not evaluated. In other words, it works the way you would expect, with one addition: You can have multiple [else] blocks after one [if] block, and *all* the [else] blocks will be evaluated if the [if] fails.

### **Variables and Calculations**

### set

You can set a variable with the [set] tag. Like the extended conditionals, [set] can take either

another variable or a constant, so [set a post.title] or [set a "Wombats in Paradise"] are valid examples. Again like the extended conditionals, [set] assumes a variable if the variable name exists, and a constant otherwise.

The variable can be accessed again with the prefix *var.* So [var.a] will print the value of *a*, and [if var.a] will test it. You can use the var.a terminology inside set as well, and it will be interpreted appropriately.

Variables can be used anywhere a normal data tag could be used.

### calc.add, calc.sub, calc.mul, calc.div, calc.mod, calc.min, calc.max

The [calc] tag performs a calculation based on two values, and assigns the result to a variable. The values must be integer variables or constants; anything else will be evaluated as zero.

So [calc.add x var.y var.z] will set the variable x to be the sum of y and z.

### inc, dec

Just want to increment or decrement a counter? These are the tags for you! [inc a] or [dec a] and you're done.

If the variable did not exist beforehand, it is created as zero, and then incremented or decremented.

Note that none of these tags can alter the value of an existing data tag, only user variables.